## **Review Policy**

%fineprint{Requires the [Reviewer role](https://grandjean.net/wiki/pm/users_form/reviewer)}%

This feature allows the administrator a way to track who has reviewed critical policy changes and who has not.

The process for the reviewer is straightforward:

- 1. Click the Review Policy icon on the Table of Contents form for a given policy
- 2. The policy opens in Microsoft Word
- 3. Review the policy
- 4. When finished, close Microsoft Word
- 5. The program displays a [form](https://grandjean.net/wiki/pm/policy_review_form) prompting the user to enter whether they completed reviewing the policy
- 6. Choose "YES" if the policy was reviewed or "NO" if it was not
- 7. Click OK

When the user chooses YES, a record is created to let the [Administrator\(s\)](https://grandjean.net/wiki/pm/users_form/administrator) know that the user has reviewed the policy.

From: <https://grandjean.net/wiki/> - **Grandjean & Braverman, Inc**

Permanent link: **[https://grandjean.net/wiki/pm/review\\_policy?rev=1444940460](https://grandjean.net/wiki/pm/review_policy?rev=1444940460)**

Last update: **2015/10/15 20:21 UTC**

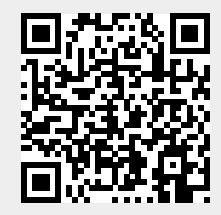